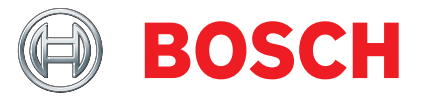

# KTS 560 / 590 (KTS 5a Series) Module for control unit diagnosis

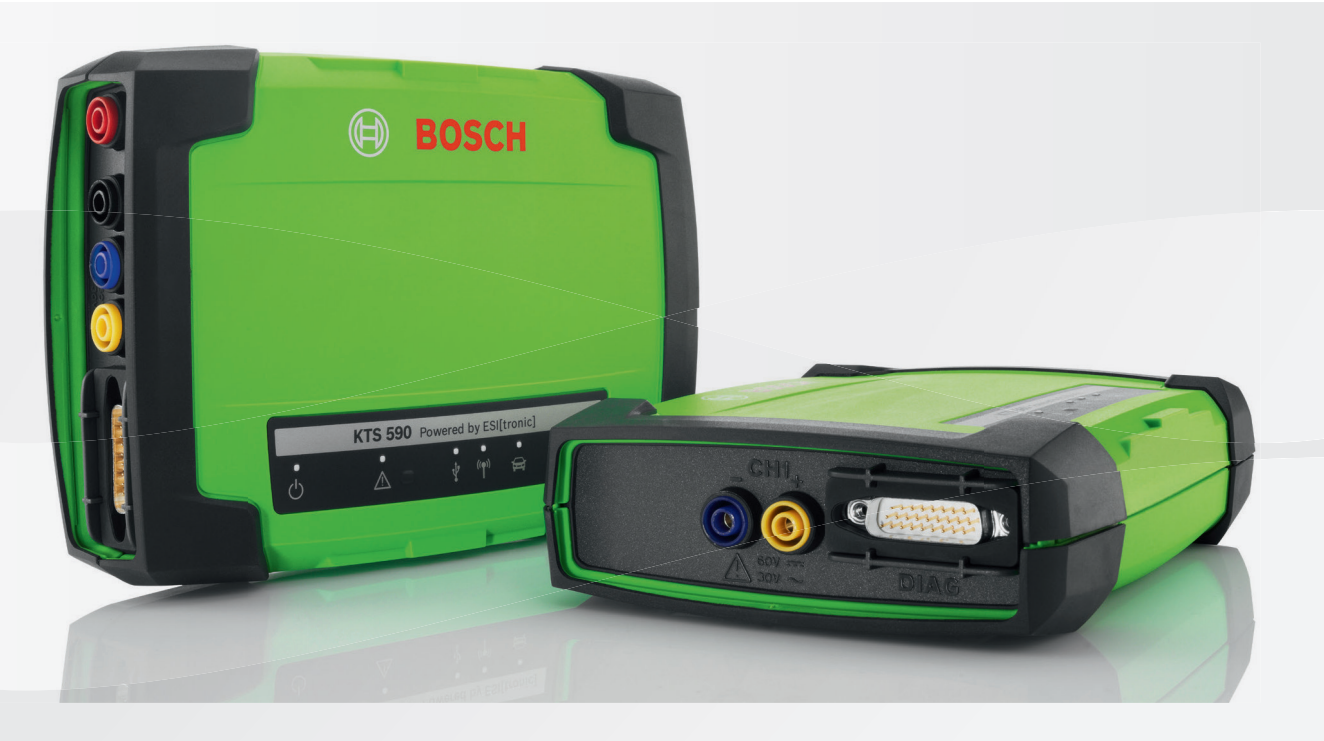

**Modul für die Steuergeräte-Diagnose**

- de Originalbetriebsanleitung
- en Original instructions
- 
- cs Původní návod k používání
- da Original brugsanvisning
- el Πρωτότυπο εγχειρίδιο χρήσης
- **es** Manual original
- et Originaalkasutusjuhend
- fi Alkuperäiset ohjeet
- fr Notice originale
- 
- hu Eredeti használati utasitás
- it Istruzioni originali
- 
- lt Originali eksploatacijos instrukcija
- lv Oriģinālā ekspluatācijas instrukcija
- nl Oorspronkelijke gebruiksaanwijzing
- no Original driftsinstruks
- pl Oryginalna instrukcja eksploatacji
- pt Manual original
- ro Instrucțiuni de utilizare originale
- ru Pуководство по эксплуатации
- sk Originál prevádzkového návodu
- 
- sv Bruksanvisning i original
- tr Orijinal işletme talimatı
- 

**Module for control unit diagnosis Module pour le diagnostic des centrales de commande Módulo para el diagnóstico de unidades de mando Modulo per la diagnosi centraline Modul för styrdonsdiagnos Module voor de regeleenheid-diagnose Módulo para a diagnose de unidades de comando Moduuli ohjainlaitediagnoosiin Modul til styreenhedsdiagnose Modul for styreenhet-diagnose Moduł do diagnostyki sterowników Modul pro diagnostiku řídicích jednotek** Eredeti használati utasitás **Vezérlőegység diagnosztikai modul** hr Originalne upute za rad **Modul za dijagnozu upravljačkih uređaja Modul pentru diagnoza unităţilor de comandă Kontrol üniteleri arıza teşhisi için modül Модуль диагностики блоков управления** bg Оригинална инструкция **Модул за диагностика на управляващи блокове Μονάδα για τη διάγνωση μονάδας ελέγχου** ja ඞହછभਉম **॥থॺটشঝঘॽॵॺ൧৷ঔ४গشঝ** zh 原始的指南<br>第2022年 - 1990年 - 1990年 - 1990年 - 1990年 - 1990年 - 1990年 - 1990年 - 1990年 - 1990年 - 1990年 - 1990年 - 1990年 - 1990年 sl Prevod originalnih navodil za obratovanje **Modul za diagnostiko krmilnikov Modul pre diagnostiku riadiacich jednotiek Juhtseadmete diagnostikamoodul Modulis vadības ierīču diagnostikai Elektroninių valdymo blokų diagnostikos modulis**

# it – Indice

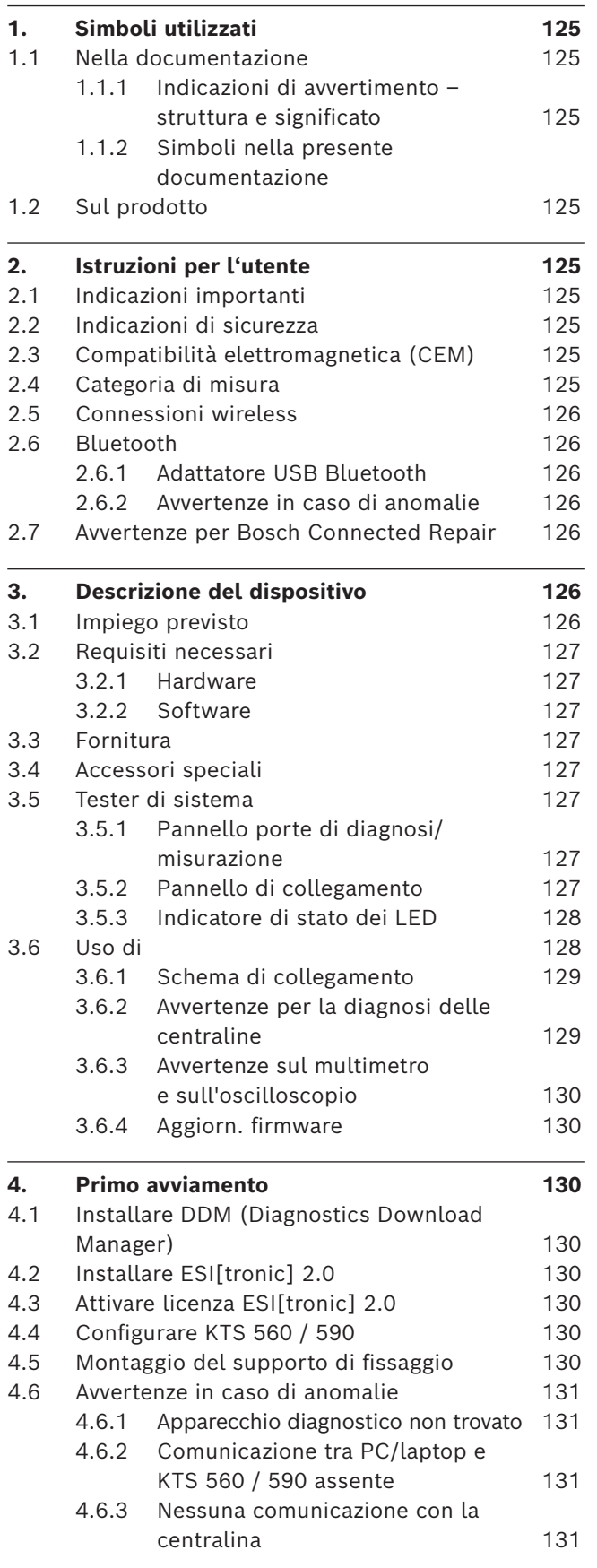

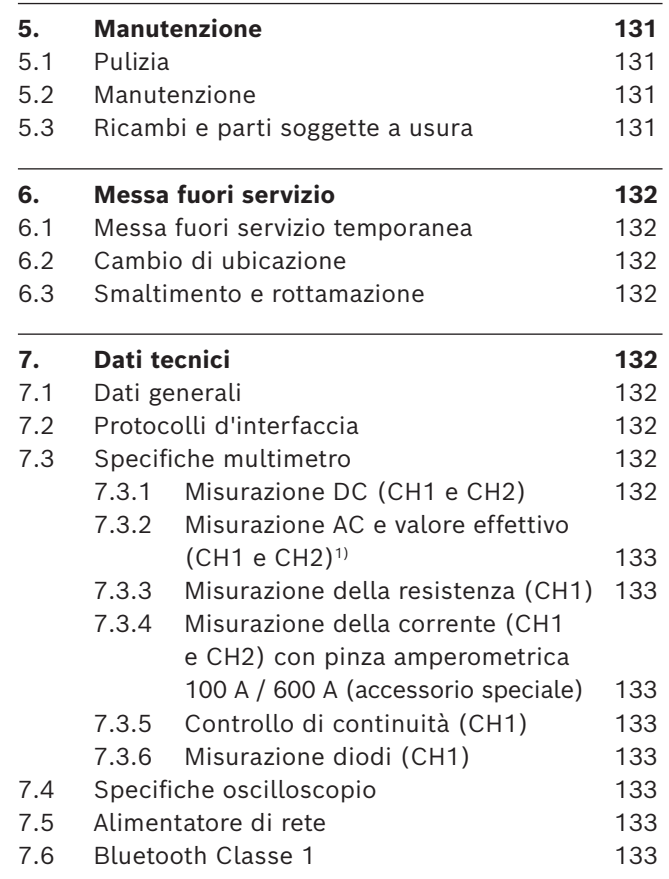

**Simboli utilizzati | KTS 560 / 590 (KTS 5a Series) | 125 | it**

## 1. Simboli utilizzati

## **1.1 Nella documentazione**

### **1.1.1 Indicazioni di avvertimento – struttura e significato**

Le indicazioni di avvertimento mettono in guardia dai pericoli per l'utente o le persone vicine. Inoltre le indicazioni di avvertimento descrivono le conseguenze del pericolo e le misure per evitarle. Le indicazioni di avvertimento hanno la seguente struttura:

### Simbolo di **PAROLA CHIAVE – Tipo e origine del**  avvertimento **pericolo.**

Conseguenze del pericolo in caso di mancata osservanza delle misure e delle avvertenze riportate.

 $\triangleright$  Misure e avvertenze per evitare il pericolo.

La parola chiave rappresenta un indice per la probabilità di insorgenza e la gravità del pericolo in caso di mancata osservanza:

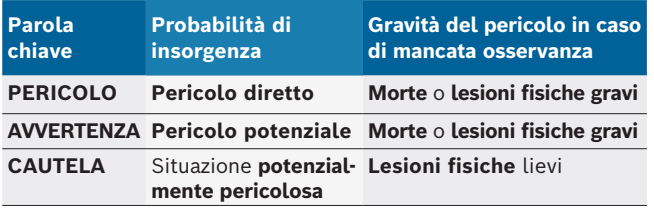

### **1.1.2 Simboli nella presente documentazione**

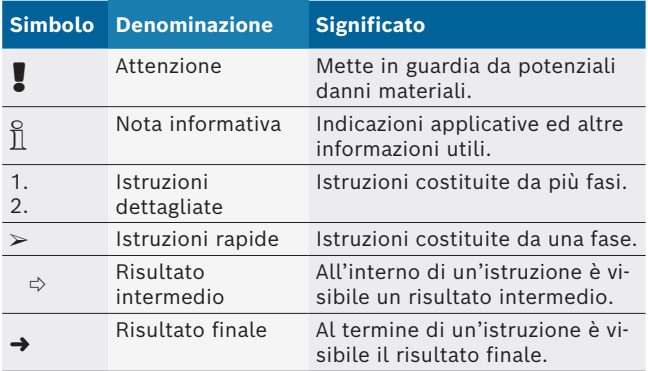

## **1.2 Sul prodotto**

Rispettare tutti i simboli di avvertimento sui prodotti e mantenere le relative etichette integralmente in condizioni di perfetta leggibilità!

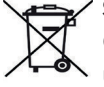

### **Smaltimento**

Gli apparecchi elettrici ed elettronici fuori uso, con relativi cavi, accessori, accumulatori e batterie, devono essere smaltiti separatamente dai rifiuti domestici.

## 2. Istruzioni per l'utente

## **2.1 Indicazioni importanti**

Avvertenze importanti relative ad accordo sui diritti di autore, responsabilità e garanzia, gruppo di utenti e obblighi della società sono contenute nelle istruzioni fornite a parte "Avvertenze importanti e avvertenze di sicurezza su Bosch Test Equipment". Queste istruzioni vanno lette attentamente prima della messa in funzione, del collegamento e dell'uso di KTS 560 / 590 (KTS 5a Series) e devono essere assolutamente rispettate.

## **2.2 Indicazioni di sicurezza**

Tutte le avvertenze di sicurezza si trovano nelle istruzioni separate "Avvertenze importanti e avvertenze di sicurezza su Bosch Test Equipment". Queste istruzioni vanno lette attentamente prima della messa in funzione, del collegamento e dell'uso di KTS 560 / 590 (KTS 5a Series) e devono essere assolutamente rispettate.

### **2.3 Compatibilità elettromagnetica (CEM)**

KTS 560 / 590 (KTS 5a Series) soddisfa i requisiti della Direttiva Europea EMC 2014/30/EU.

Avvertenza: questo apparecchio non è indicato per essere utilizzato in ambienti residenziali e non può assicurare una protezione corretta della ricezione radio in tali ambienti.

## **2.4 Categoria di misura**

KTS 560 / 590 (KTS 5a Series) soddisfa i requisiti generali di sicurezza per gli apparecchi elettrici di controllo e di misura e gli accessori in base a EN 61010-1 e EN 61010-2-030.

KTS 560 / 590 (KTS 5a Series) è concepito per circuiti elettrici di controllo e di misura senza connessione diretta alla rete di alimentazione elettrica (categoria I, apparecchiature di controllo per veicoli).

## **2.5 Connessioni wireless**

 $\sum_{i=1}^{N}$  Il gestore di apparecchiature radio deve garantire che le direttive e le limitazioni del relativo paese siano rispettate.

Un "apparecchiatura radio" ai sensi della Direttiva Europea RED 2014/53/UE (Radio Equipment Directive) è un prodotto elettrico o elettronico (componente) che emette e/o riceve onde radio ai fini di radiocomunicazione e/o radioterminazione.

Le indicazioni relative ai sistemi radio WLAN e Bluetooth sono disponibili nelle Istruzioni separate alla voce "Privacy, sicurezza dei dati, connessioni radio". *http://mediathek.bosch-automotive.com/files/common/documents/1689/989393.pdf*

Questi avvisi sulla sicurezza vanno letti attentamente prima di mettere in funzione, collegare e utilizzare il KTS 560 / 590 (KTS 5a Series) e devono essere assolutamente rispettati.

### **2.6 Bluetooth**

### **2.6.1 Adattatore USB Bluetooth**

L'adattatore USB Bluetooth fornito in dotazione viene innestato sul PC/Laptop e consente una connessione wireless ai componenti wireless compatibili di KTS 560 / 590 (KTS 5a Series).

### **2.6.2 Avvertenze in caso di anomalie**

 $\overline{\Pi}$  In caso di problemi con la connessione wireless Bluetooth, osservare le indicazioni nelle Istruzioni separate "Adattatore USB Bluetooth".

*http://mediathek.bosch-automotive.com/files/bosch\_wa/989/277.pdf*

### **2.7 Avvertenze per Bosch Connected Repair**

Il software "Bosch Connected Repair" (CoRe) consente lo scambio di dati clienti, dati veicolo e protocolli di officina. Gli strumenti di controllo (client CoRe) in tal caso sono collegati a un computer centrale (server CoRe) tramite la rete informatica dell'officina.

Ulteriori documenti validi:

Panoramica attuale dei prodotti che supportano Bosch Connected Repair:

*http://mediathek.bosch-automotive.com/files/common/documents/1689/989386.pdf*

Informazioni sui requisiti di sistema, sull'installazione e altre informazioni su Bosch Connected Repair: *http://mediathek.bosch-automotive.com/files/common/documents/1689/989372.pdf*

## 3. Descrizione del dispositivo

**it**

### **3.1 Impiego previsto**

I prodotti KTS 560 / 590 (KTS 5a Series) - denominati di seguito come modulo KTS - sono moduli destinati alla diagnosi delle centraline. Le differenze di funzionamento sono riportate nella tabella seguente:

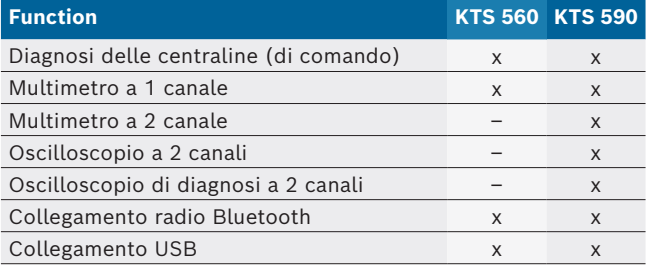

! Se KTS 560 / 590 (KTS 5a Series) e l'accessorio in dotazione sono utilizzati diversamente da come indicato dal produttore nell'istruzioni per l'uso, può essere compromessa la protezione fornita da KTS 560 / 590 (KTS 5a Series) e dall'accessorio fornito in dotazione.

I moduli KTS, unitamente a ESI[tronic] 2.0, possono eseguire le funzioni seguenti:

- **Diagnosi delle centraline** con, ad es.
	- $-$  Lettura della memoria guasti
	- $-$  Canc. memoria guasti
	- Visualizzazione dei valori reali
	- Controllo delle unità di regolazione
	- $-$  Utilizzo di altre funzioni specifiche della centralina
- **Misurazioni con multimetro** con
	- Misurazione della tensione
	- $-$  misurazione della resistenza
	- $-$  misurazione della corrente (solo con l'accessorio speciale pinza per misurazione della corrente)
- + **Oscilloscopio a 2 canali** per il rilevamento dei valori di misura **(solo KTS 590).**
- + **Oscilloscopio di diagnosi a 2 canali** per il controllo dell'interfaccia di diagnosi delle centraline **(solo KTS 590).**

## **3.2 Requisiti necessari**

KTS 560 / 590 (KTS 5a Series) può essere utilizzato solo tramite un computer e con software ESI[tronic].

### **3.2.1 Hardware**

- Sistema operativo Windows 8 o Windows 10
- CPU (processore) da 1,6 GHz o più
- Spazio libero di memoria minimo 100 GB
- RAM (memoria di lavoro) 4 GB oppure superiore
- Risoluzione dello schermo 1024 x 600 pixel o superiore
- $\bullet$  LAN: 10/100 Mbit/s, WLAN 802.11 b/g/n
- 6 MBit/s o superiore
- Due porte USB libere per l'adattatore USB Bluetooth e un cavo di collegamento USB

### **3.2.2 Software**

Per utilizzare i moduli KTS è necessario installare il software aggiornato ESI[tronic] 2.0 sul computer e disporre di licenza. Ne conseguono ulteriori costi.

## **3.3 Fornitura**

 $\sum_{i=1}^{N}$  La fornitura dipende dalla variante di prodotto e dall'accessorio speciale ordinati, e può differire dal seguente elenco.

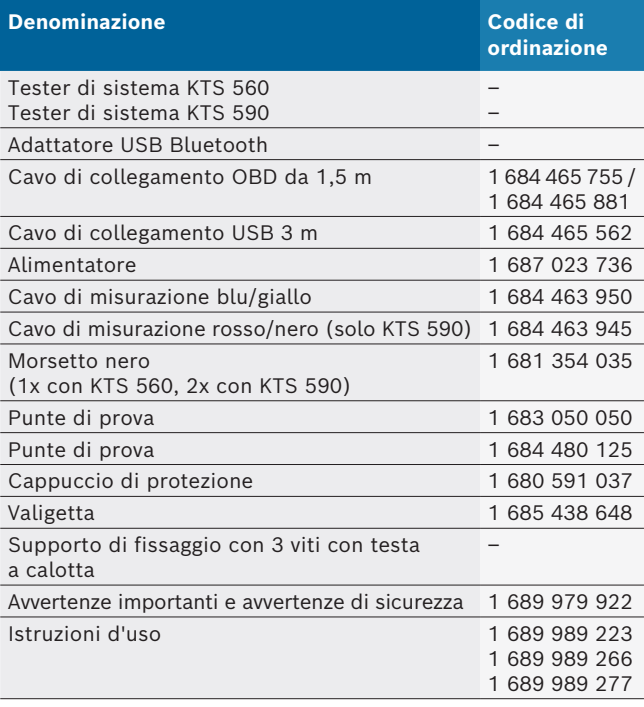

## **3.4 Accessori speciali**

Per informazioni sugli accessori speciali, come cavi di raccordo specifici dei veicoli, altri cavi di misurazione e di collegamento, rivolgersi al proprio concessionario Bosch.

## **3.5 Tester di sistema**

### **3.5.1 Pannello porte di diagnosi/misurazione**

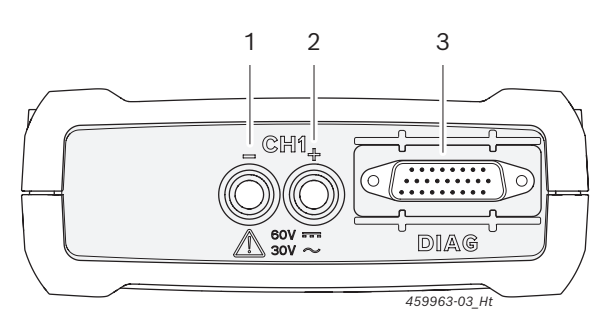

*Fig. 1: Pannello porte di diagnosi/misurazione KTS 560*

- *1 Ingresso di misurazione CH1 (-), blu*
- *2 Ingresso di misurazione CH1(+), giallo*
- *3 Attacco cavo di collegamento OBD (DIAG)*

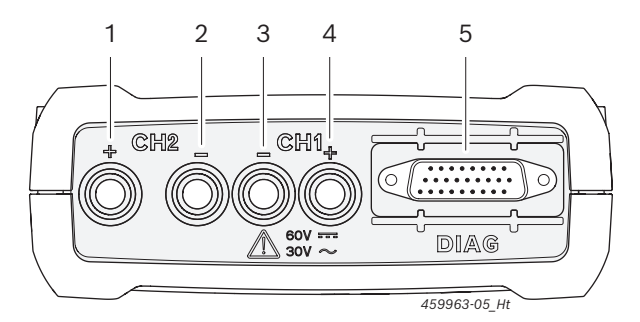

*Fig. 2: Pannello porte di diagnosi/misurazione KTS 590*

- *1 Ingresso di misurazione CH2 (+), rosso*
- *2 Ingresso di misurazione CH2(-), nero*
- *3 Ingresso di misurazione CH1(-), blu*
- *4 Ingresso di misurazione CH1(+), giallo*
- *5 Attacco cavo di collegamento OBD (DIAG)*

#### **3.5.2 Pannello di collegamento**

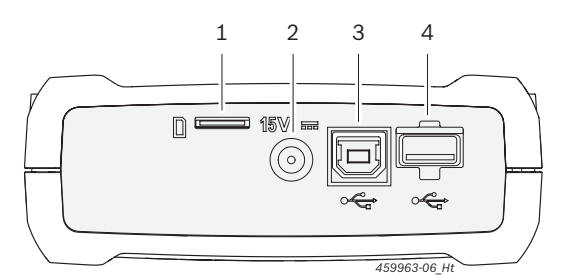

*Fig. 3: Pannello di collegamento*

- *1 Alloggiamento scheda di memoria (senza funzione)*
- *2 Presa di collegamento alimentatore*
- *3 Porta USB*
- *4 Adattatore USB Bluetooth (inserito di fabbrica)*

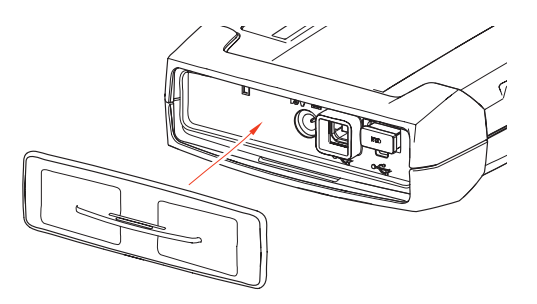

*Fig. 4: Pannello di collegamento con cappuccio di protezione*

 $\sum_{i=1}^{\infty}$  Il cappuccio di protezione contenuto nel volume di fornitura consente di proteggere il pannello di collegamento da danni meccanici, sporcizia o acqua.

### **3.5.3 Indicatore di stato dei LED**

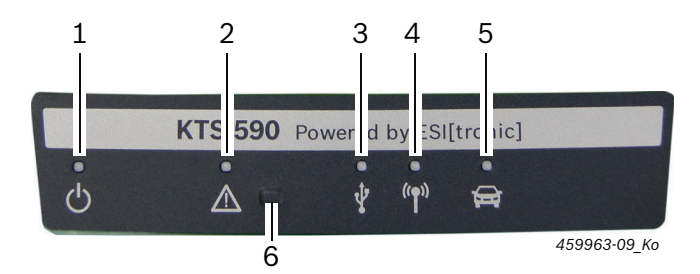

#### *Fig. 5: Indicatore di stato LED*

- *1 LED ON/OFF*
- *2 LED DISFUNZIONE*
- *3 LED USB*
- *4 LED BLUETOOTH*
- *5 LED DIAGNOSI*
- *6 Tasto "Recovery Mode"*

### **LED ON/OFF Funzione**

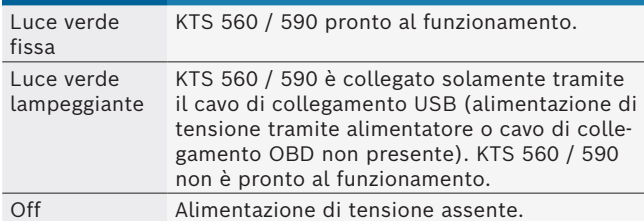

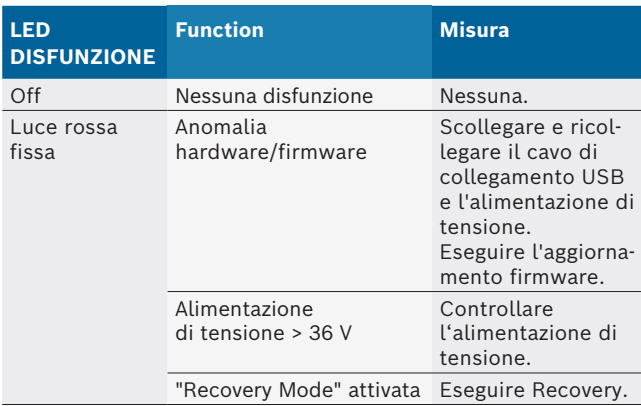

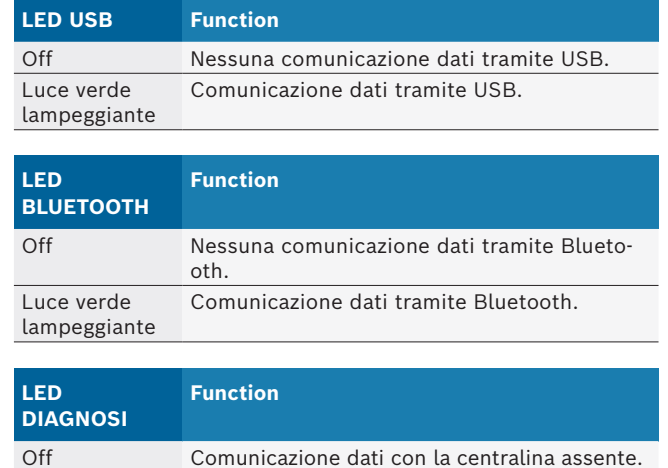

#### **Tasto "Recovery Mode"**

Luce verde fissa

i Il tasto "**Recovery Mode**" viene utilizzato solamente per eseguire un aggiornamento del firmware di KTS 560 / 590 in caso di disfunzione.

Comunicazione dati con la centralina.

Una volta premuto il tasto "**Recovery Mode**" il LED DISFUNZIONE si accende in rosso per 3 secondi e tramite DMC (Diagnostic Module Configuration) è possibile eseguire un aggiornamento del firmware. Dopo l'aggiornamento del firmware il LED DISFUNZIONE non deve più essere illuminato.

Se dopo aver premuto il tasto "**Recovery Mode**" non deve essere eseguito nessun aggiornamento del firmware, è necessario staccare la tensione di alimentazione e il cavo di collegamento USB. Dopo aver inserito nuovamente la tensione di alimentazione, il LED DISFUNZIONE deve essere nuovamente spento.

### **3.6 Uso di**

KTS 560 / 590 possono essere collegati al PC/laptop sia via radio (Bluetooth) che tramite la porta USB. In caso di connessione wireless, l'adattatore USB Bluetooth va innestato nella porta corrispondente del PC/ laptop.

- $\overline{1}$  La connessione radio tra KTS 560 / 590 e il PC/laptop può essere realizzata **solo** con l'adattatore USB Bluetooth fornito in dotazione.
- $\overrightarrow{I}$  In caso di problemi con la connessione wireless Bluetooth, osservare le indicazioni nel cap. 2.6.
- Nel caso di DCU 100 / 220 con hardware interno Bluetooth l'adattatore USB Bluetooth compreso nella fornitura non è necessario.

### **3.6.1 Schema di collegamento**

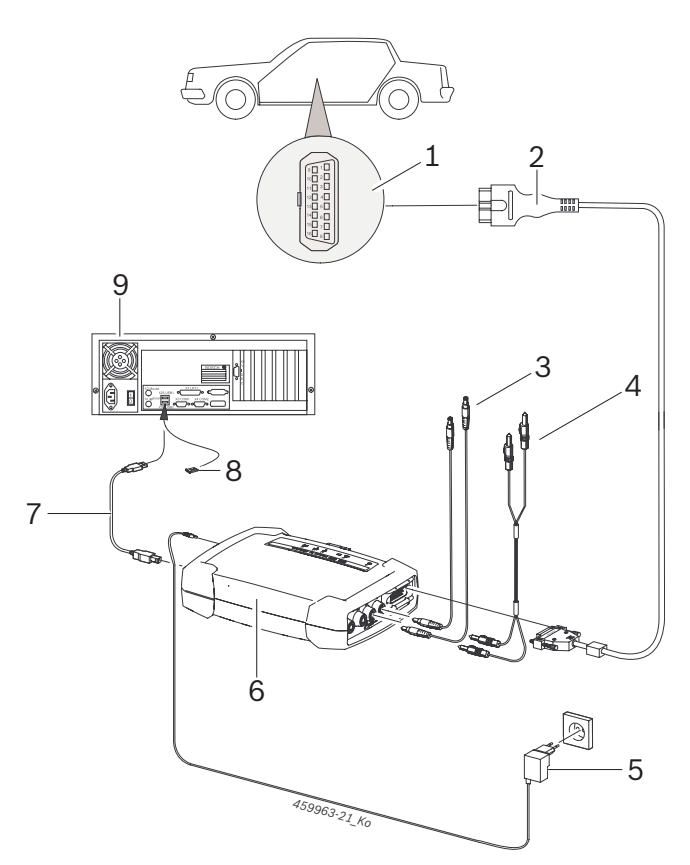

- *Fig. 6: Schema di collegamento d'esempio del prodotto KTS 590*
- *1 Interfaccia OBD nel veicolo*
- *2 Cavo di collegamento OBD*
- *3 Cavi di misurazione*
- *4 Cavi di misurazione (KTS 590)*
- *5 Alimentatore*
- *6 KTS 590*
- *7 Cavo di alimentazione USB*
- *8 Adattatore USB Bluetooth per USB 3.0*
- *9 PC (Laptop)*

Utilizzare i cavi di misurazione solo per misurazioni inferiori a 60 V CC, 30 V CA o 42 V CA di picco.

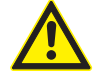

Utilizzare l'accessorio solo su circuiti elettrici **non** collegati a una tensione di rete. Utilizzare l'accessorio solo in combinazione con i prodotti Bosch e per tensioni inferiori al valore stampato sull'accessorio. Combinando l'accessorio fare attenzione a non superare il valore di tensione più basso stampato.

Il cavo di collegamento OBD contenuto nel volume di fornitura (1 684 465 755 / 1 684 465 881) deve essere collegato **solamente** al prodotto KTS 560 / 590 e non ad altri moduli.

**3.6.2 Avvertenze per la diagnosi delle centraline** KTS 560 / 590 viene alimentato con tensione tramite l'alimentatore fornito in dotazione o attraverso l'interfaccia OBD del veicolo.

- Nelle fasi di verifica, durante le quali è necessario avviare il motore, la tensione della batteria può ridursi in modo tale che il veicolo non è più in grado di alimentare il sistema. In questi casi può essere necessario fornire tensione a KTS 560 / 590 tramite l'alimentatore.
- In alcuni veicoli, l'alimentazione di tensione tramite l'interfaccia OBD può essere fornita solo con l'accensione inserita.

Il collegamento all'interfaccia di diagnosi nel veicolo avviene mediante

- + il cavo di collegamento OBD (fig. 6, pos. 2) o
- il cavo di collegamento OBD e in aggiunta mediante un cavo adattatore specifico del veicolo (accessorio speciale).
- Se, dopo il collegamento all'interfaccia di diagnosi, nel veicolo è emesso un segnale acustico, KTS 560 / 590 è pronto per il funzionamento.
- Rispettare il senso di collegamento corretto del cavo di collegamento OBD con i moduli KTS. In caso di collegamento errato, i piedini del connettore di collegamento possono piegarsi o rompersi. Utilizzare solamente il cavo di collegamento OBD fornito.

Ulteriori indicazioni in merito alla diagnosi delle centraline sono reperibili nella Guida online del software di diagnosi.

### **3.6.3 Avvertenze sul multimetro e sull'oscilloscopio**

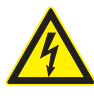

### **Pericolo di alta tensione!**

In caso di misurazioni effettuate all'alta tensione, le cariche possono generare tensioni potenzialmente mortali.

- $\triangleright$  Collegare sempre i cavi di misurazione prima ai moduli KTS e successivamente al veicolo.
- Utilizzare solo i cavi di misurazione con protezione inclusi nella fornitura.
- Collegare il cavo di massa CH1 e CH2 il più vicino possibile all'oggetto da sottoporre a misurazione.
- Utilizzare i moduli KTS solo sul veicolo, e **non** per misurazioni di tensioni > 60 VDC, 30 VAC o 42 VACpeak. Non eseguire misurazioni di impianti di accensione.
- $\triangleright$  Non far passare i cavi di misurazione non schermati vicino a forti fonti di disturbo, come ad esempio il cavo dell'accensione.

### **3.6.4 Aggiorn. firmware**

Dopo aver effettuato un aggiornamento di ESI[tronic] 2.0 all'avvio della diagnosi delle centraline di comando il firmware del modulo KTS viene aggiornato automaticamente.

Per aggiornare il firmware, alimentare il modulo KTS con l'alimentatore fornito in dotazione e collegarlo al PC/laptop tramite il cavo di collegamento USB. Non scollegare il cavo USB durante l'aggiornamento del firmware. L'aggiornamento del firmware può essere effettuato anche mediante DMC (Diagnostic Module Configuration) (vedere guida online della DMC).

! L'aggiornamento del firmware con il prodotto KTS 560 / 590 deve essere eseguito sempre con il cavo di collegamento USB (non tramite Bluetooth).

## 4. Primo avviamento

### **4.1 Installare DDM (Diagnostics Download Manager)**

- 1. Installare DDM.
- Per maggiori informazioni, vedere e-mail per il contratto ESI[tronic].
- 2. Configurare DDM.
- Per ulteriori informazioni vedere Help Center DDM, che è aperto tramite "?".
- $\rightarrow$  È possibile scaricare ESI[tronic] 2.0.

### **4.2 Installare ESI[tronic] 2.0**

- 1. Avviare l'installazione.
- $\Rightarrow$  Il setup viene avviato.
- 2. Seguire attentamente le indicazioni a video.
- $\rightarrow$  ESI[tronic] 2.0 viene installato e avviato.

### **4.3 Attivare licenza ESI[tronic] 2.0**

- 1. Accettare il contratto di licenza.  $\Rightarrow$  Le informazioni per la licenza vengono visualizzate.
- $\overrightarrow{I}$  L'attivazione avviene online oppure tramite file. Per ulteriori informazioni in merito vedere la Guida online ESI[tronic] 2.0 che può essere aperta tra $mite$   $\mathbf{B}$  .
- 2. Collegare KTS 560 / 590 al PC/laptop tramite il cavo di collegamento USB.
- 3. Attivare la licenza.
- 4. Seguire attentamente le indicazioni a video.
- $\rightarrow$  La licenza di ESI[tronic] 2.0 è attivata viene riavviata.

### **4.4 Configurare KTS 560 / 590**

- 1. Avviare la configurazione.
- 2. Se richiesto, avviare l'aggiornamento del firmware.
- 3. Seguire attentamente le indicazioni a video.
- 4. Configurare KTS 560 / 590.
- $\widetilde{\Pi}$  Per ulteriori informazioni in merito vedere la Guida online ESI[tronic] 2.0 che può essere aperta tra $mite$  $3$
- $\rightarrow$  KTS 560 / 590 è configurato.

**4.5 Montaggio del supporto di fissaggio** Il supporto di fissaggio presente nella fornitura consente di fissare e allentare il prodotto KTS 560 / 590 ai carrelli Bosch.

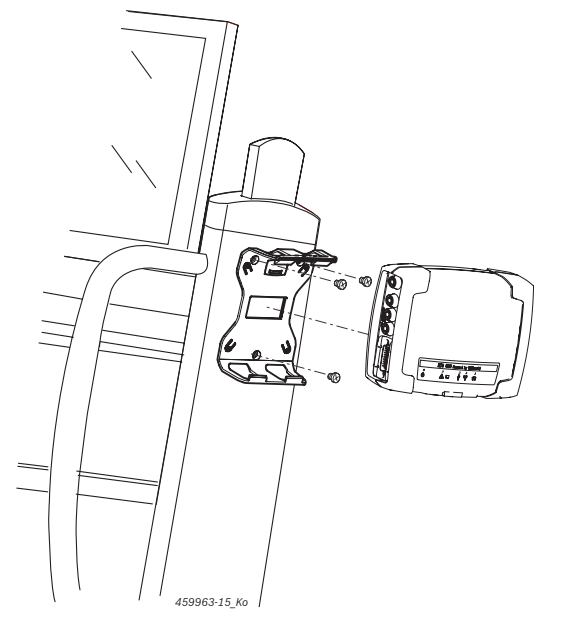

*Fig. 7: Montaggio del supporto di fissaggio*

- 1. Con le viti con testa a calotta presenti nella fornitura avvitare il supporto di fissaggio al carrello (fig. 7).
- 2. Premere KTS 560 / 590 nel giusto senso nel supporto di fissaggio.

### **4.6 Avvertenze in caso di anomalie**

 $\overline{1}$  In caso di problemi di trasmissione durante la diagnosi centralina, attenersi alle avvertenze riportate nel cap. 3.6.

#### **4.6.1 Apparecchio diagnostico non trovato**

Durante la configurazione della comunicazione con la centralina non è stato trovato hardware diagnostico (KTS 560 / 590). Compare il messaggio di guasto "Creare una connessione con il modulo di comunicazione e alimentarla con tensione esterna" o "Il collegamento wireless con il modulo KTS è disturbato".

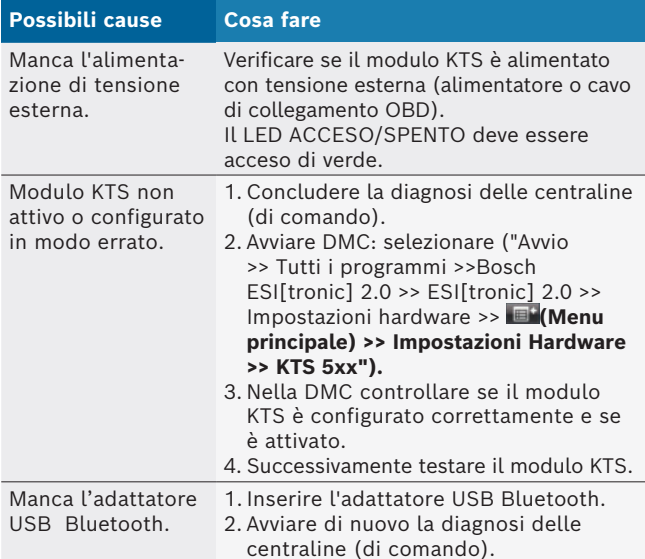

### **4.6.2 Comunicazione tra PC/laptop e KTS 560 / 590 assente**

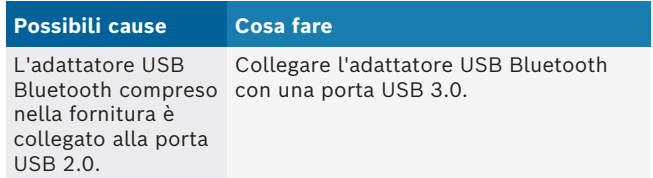

### **4.6.3 Nessuna comunicazione con la centralina**

Durante la diagnosi delle centraline viene visualizzato il messaggio di disfunzione Comunicazione con la centralina assente. Il cavo adattatore collegato?

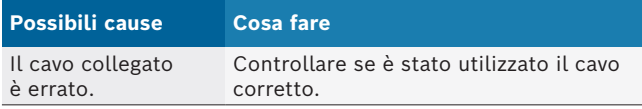

 $\overline{1}$  In caso di ulteriori problemi rivolgersi direttamente alla hotline dell'assistenza di ESI[tronic].

## 5. Manutenzione

### **5.1 Pulizia**

Pulire l'alloggiamento dei moduli

KTS 560 / 590 (KTS 5a Series) solo con panni morbidi e detergenti neutri. Non utilizzare detergenti abrasivi e stracci pesanti da officina.

### **5.2 Manutenzione**

La scheda **Assistenza clienti** della DMC consente di eseguire varie prove. Tuttavia, una parte di queste prove può essere eseguita solo dal servizio di assistenza clienti.

### **5.3 Ricambi e parti soggette a usura**

 $\sum_{i=1}^{N}$  I ricambi e le parti soggette a usura si riferiscono solo ai componenti forniti in dotazione.

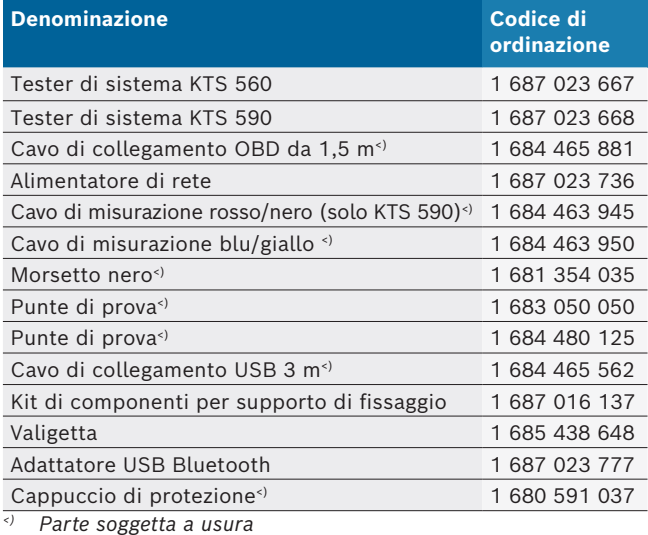

## 6. Messa fuori servizio

## **6.1 Messa fuori servizio temporanea**

In caso di non utilizzo prolungato:

 $\geq$  Staccare l'KTS 560 / 590 dalla rete elettrica.

## **6.2 Cambio di ubicazione**

- $\triangleright$  In caso di cessione di KTS 560 / 590 (KTS 5a Series), consegnare tutta la documentazione compresa nel volume di fornitura integralmente insieme all'apparecchio.
- $\triangleright$  Trasportare KTS 560 / 590 (KTS 5a Series) solo nell'imballaggio originale o in un imballaggio equivalente.
- $\triangleright$  Staccare il collegamento elettrico.
- $\triangleright$  Rispettare quanto indicato per la prima messa in funzione.
- $\triangleright$  In caso di rivendita il firmware di KTS 560 / 590 (KTS 5a Series) deve essere cancellato per motivi di diritti di licenza. Per cancellare il firmware in DMC, selezionare "**Aggiornamento firmware >> Ripristina stato di fabbrica**".

## **6.3 Smaltimento e rottamazione**

- 1. Staccare KTS 560 / 590 (KTS 5a Series) dalla rete elettrica e togliere il cavo di alimentazione elettrica.
- 2. Scomporre KTS 560 / 590 (KTS 5a Series), ordinare i materiali in base alla categoria di appartenenza e smaltirli in conformità alle norme vigenti in materia.

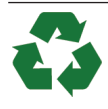

KTS 560 / 590 (KTS 5a Series), gli accessori e gli imballaggi devono essere consegnwati presso un centro di smaltimento a norma ambientale.

 $\triangleright$  Non gettare KTS 560 / 590 (KTS 5a Series) nella spazzatura normale.

### **Solo per paesi dell'UE:**

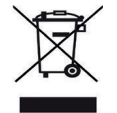

### **KTS 560 / 590 (KTS 5a Series) è soggetto alle norme della direttiva europea 2012/19/CE (direttiva sullo smaltimento dei rifiuti elettrici ed elettronici).**

Gli apparecchi elettrici ed elettronici fuori uso, con relativi cavi, accessori, accumulatori e batterie, devono essere smaltiti separatamente dai rifiuti domestici.

- $\triangleright$  Per smaltire tali prodotti, ricorrere ai sistemi di restituzione e raccolta disponibili.
- Lo smaltimento corretto di KTS 560 / 590 (KTS 5a Series) consente di evitare danni ambientali e di non mettere in pericolo la salute delle persone.

# 7. Dati tecnici

## **7.1 Dati generali**

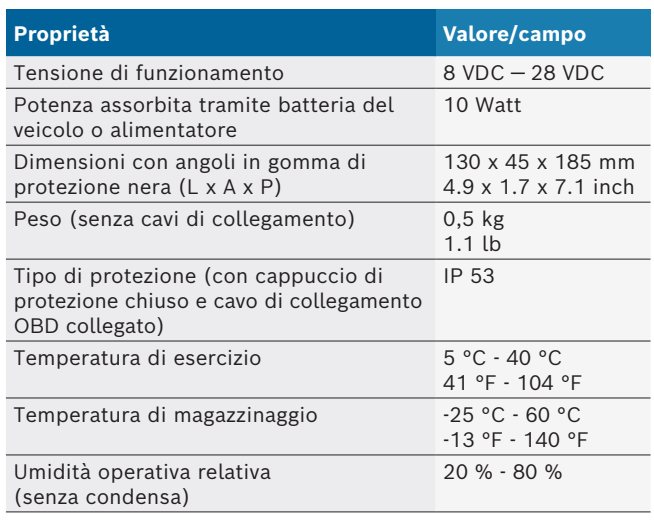

## **7.2 Protocolli d'interfaccia**

Per la diagnosi delle centraline di comando, ai sensi della norma ISO 15031 sono supportate le interfacce seguenti con i protocolli corrispondenti:

- ISO 22900
- SAE J2534-1 e -2 (PassThru)
- ISO 13400 (diagnostica tramite IP)
- + ISO 9141-2 (linee di comunicazione K e L)
- SAE J1850VPW e SAE J1850PWM
- + (Cavi di comunicazione BUS+ e BUS-)
- + CAN ISO 11898 ISO 15765-4 (OBD) (linee di comunicazione CAN-H e CAN-L)
- CAN Single Wire
- CAN Low Speed
- e altri protocolli speciali specifici del veicolo
- i I prodotti KTS 560 / 590 (KTS 5a Series) possono essere utilizzati per veicoli compatibili Euro 5 con standard PassThru.

## **7.3 Specifiche multimetro**

Canale di misura 1 (CH 1) senza massa Canale di misura 2 (CH2) senza massa Resistenza d'ingresso > 900 kOhm.

### **7.3.1 Misurazione DC (CH1 e CH2)**

! Utilizzare i cavi di misurazione solo per misurazioni inferiori a 60 V CC, 30 V CA o 42 V CA di picco.

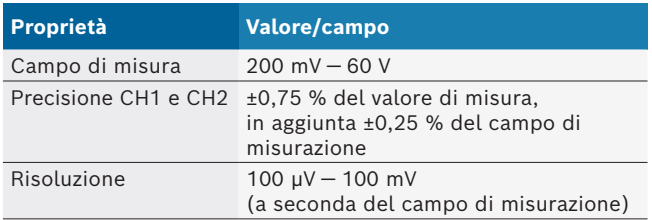

### **7.3.2 Misurazione AC e valore effettivo (CH1 e CH2)1)**

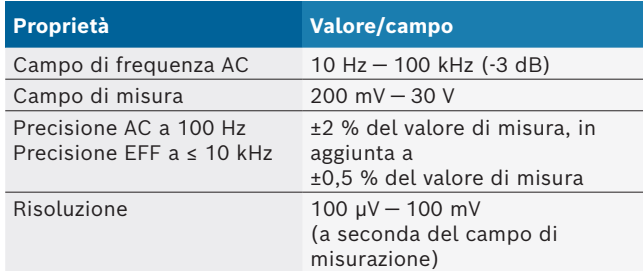

*1) I campi di misurazione nelle modalità "U" e "I" sono valori picco-picco. Di conseguenza, il pannello di visualizzazione digitale viene disattivato non appena il campo di misurazione impostato viene superato per breve tempo (overload).*

### **7.3.3 Misurazione della resistenza (CH1)**

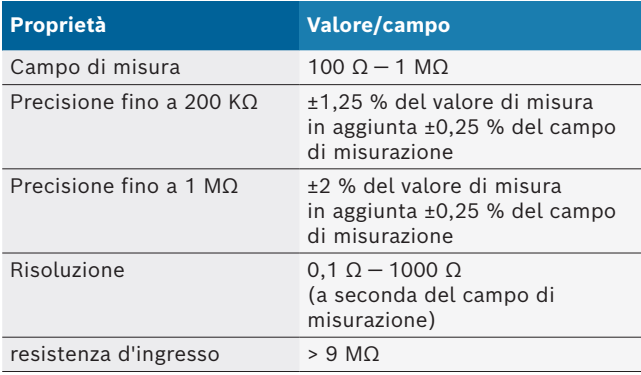

### **7.3.4 Misurazione della corrente (CH1 e CH2) con pinza amperometrica 100 A / 600 A (accessorio speciale)**

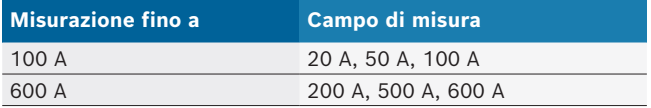

### **7.3.5 Controllo di continuità (CH1)**

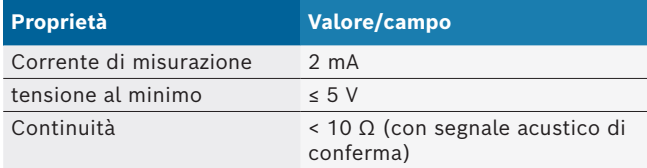

### **7.3.6 Misurazione diodi (CH1)**

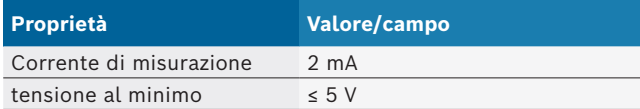

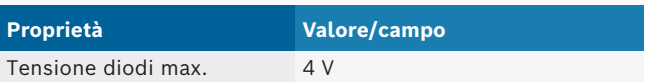

## **7.4 Specifiche oscilloscopio**

Canale di misura 1 (CH1) privo di potenziale Canale di misura 2 (CH2) privo di potenziale Resistenza d'ingresso > 900 kOhm.

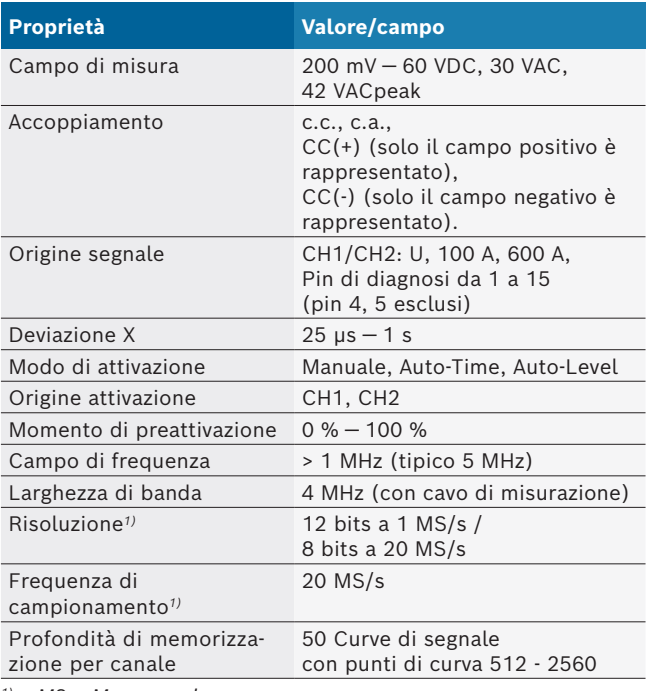

*1) MS = Megasamples*

### **7.5 Alimentatore di rete**

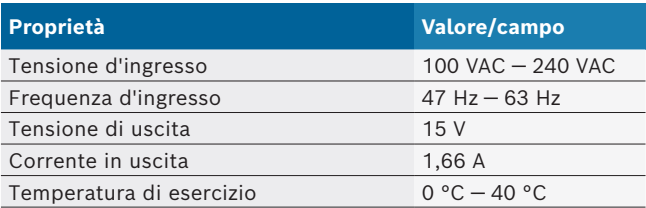

## **7.6 Bluetooth Classe 1**

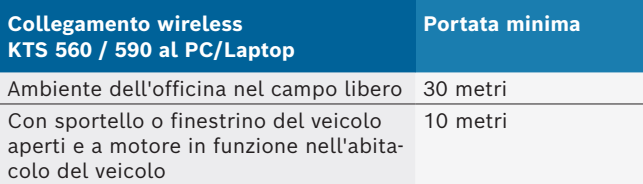